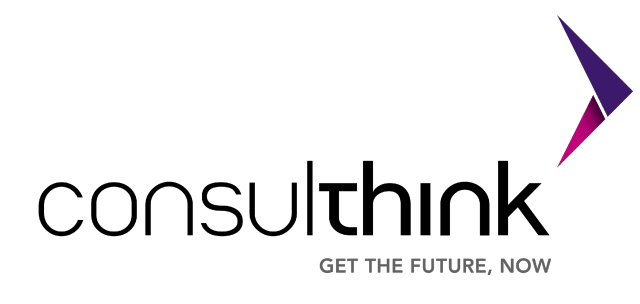

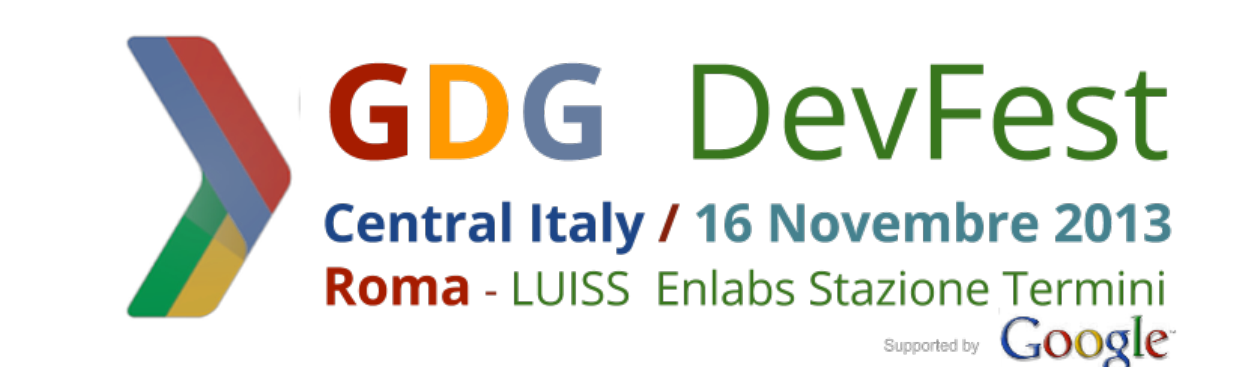

# Android Security Key Management

Roberto Gassirà (r.gassira@mseclab.com) Roberto Piccirillo (r.piccirillo@mseclab.com)

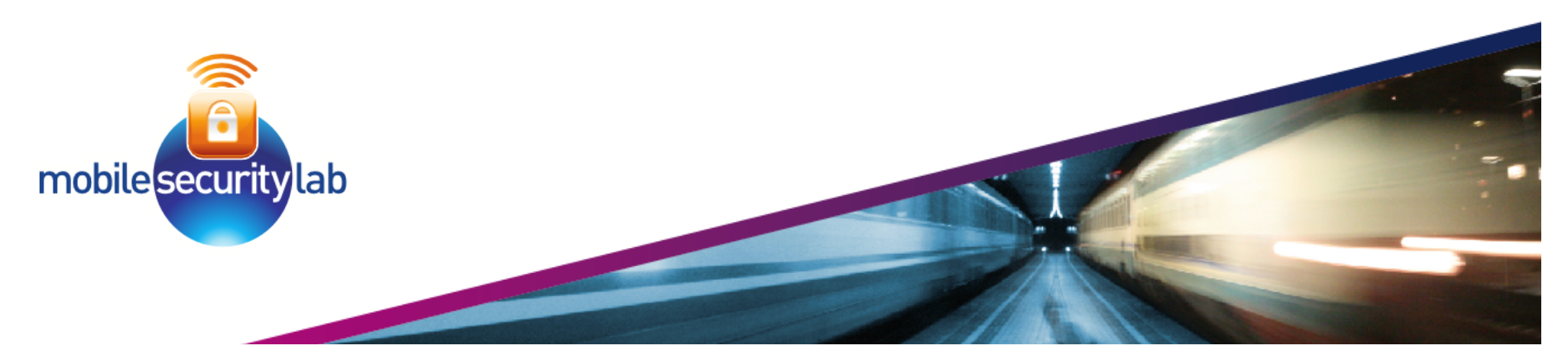

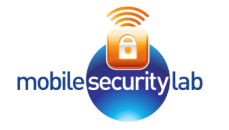

Roberto Piccirillo

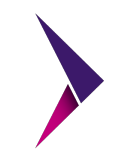

- Senior Security Analyst Mobile Security Lab
	- Vulnerability Assessment (IT, Mobile Application)

Android Edition

- Hijacking Mobile Data Connection
	- BlackHat Europe 2009
	- DeepSec Vienna 2009
	- HITB Amsterdam 2010
- Android Secure Development

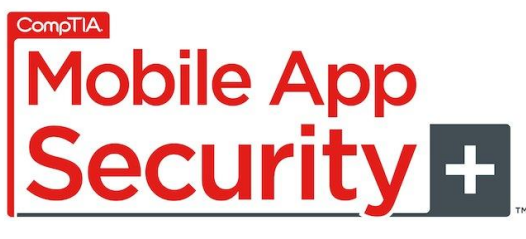

**CERTIFIED** 

@robpicone

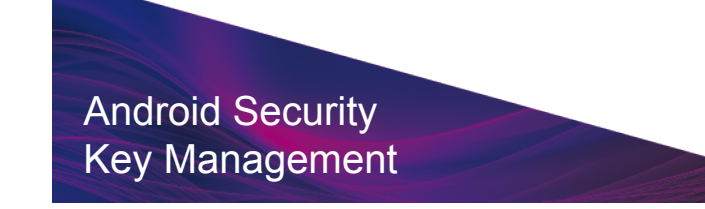

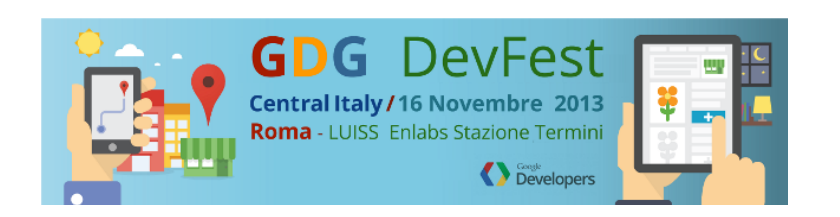

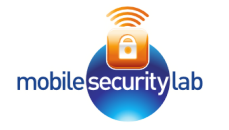

Roberto Gassirà

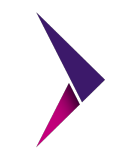

- Senior Security Analyst Mobile Security Lab
	- Vulnerability Assessment (IT, Mobile Application)
	- Hijacking Mobile Data Connection
		- BlackHat Europe 2009
		- DeepSec Vienna 2009
		- HITB Amsterdam 2010
	- Android Secure Development

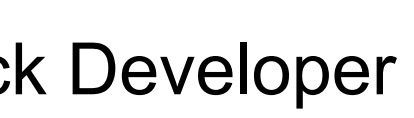

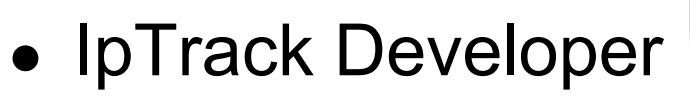

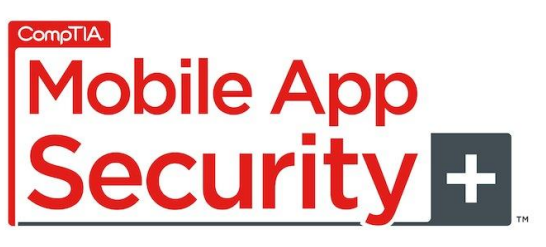

Android Edition

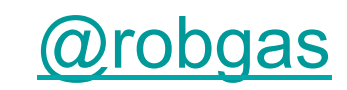

**CERTIFIED** 

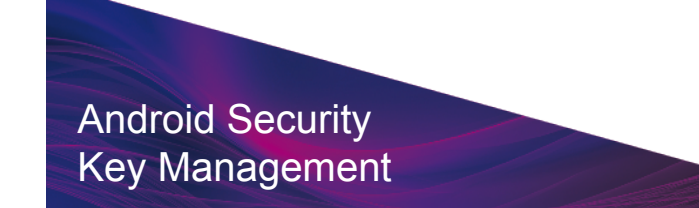

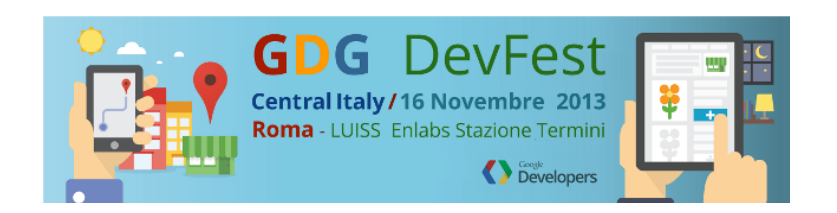

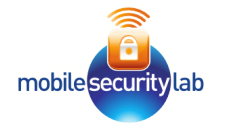

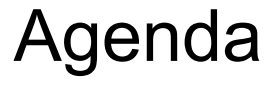

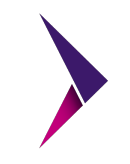

- Key Management e CryptoSystem
- Mobile Application: protezione dei dati
- Key Management in Android e sue evoluzioni
- **Keychain e AndroidKeyStore**
- Tipologie di AndroidKeyStore
- Codelab
	- Generazione chiave pubblica/privata
	- Accesso AndroidKeyStore
	- Digital signature e Encryption

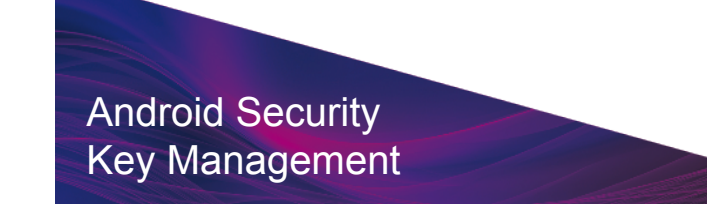

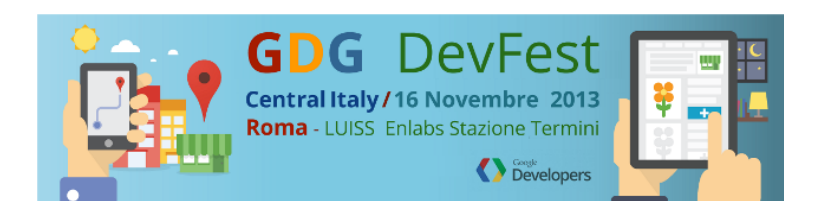

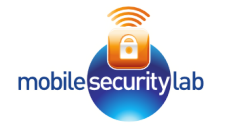

Key Management

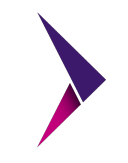

#### "*Key management is the management of cryptographic keys in a cryptosystem.*"

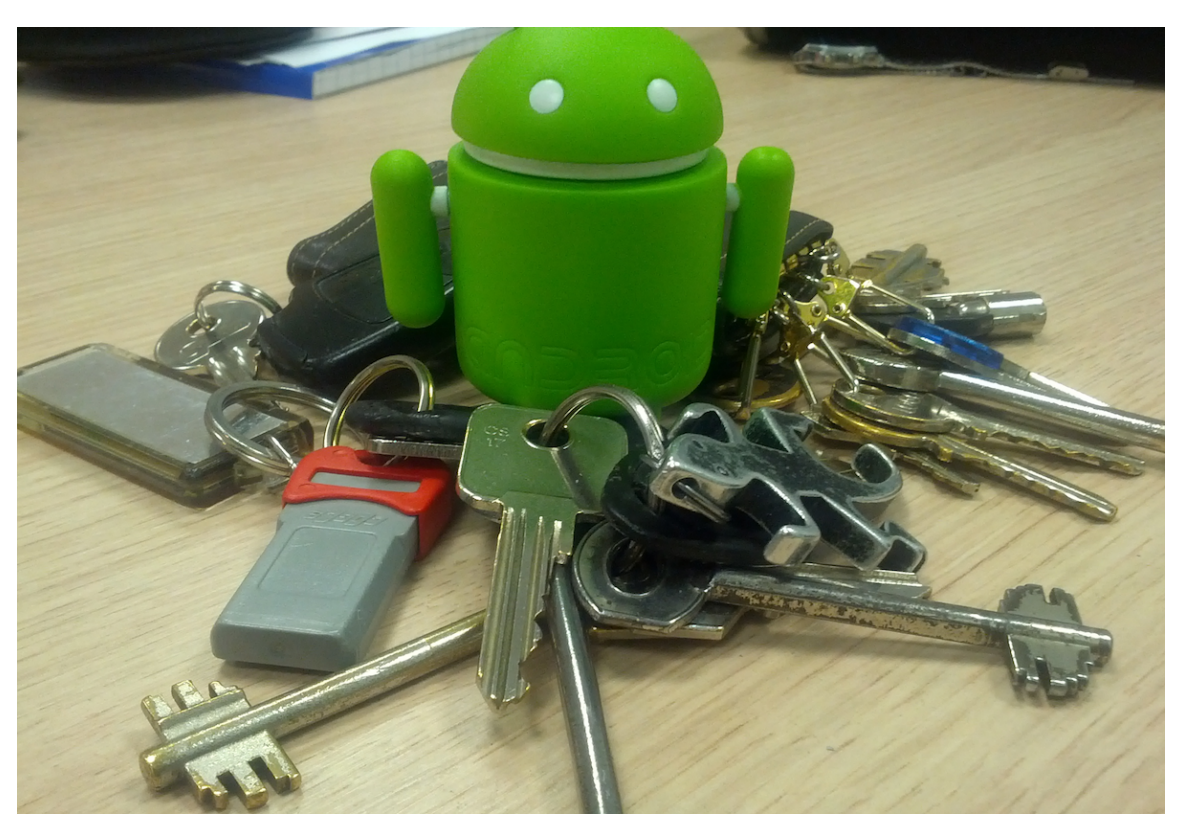

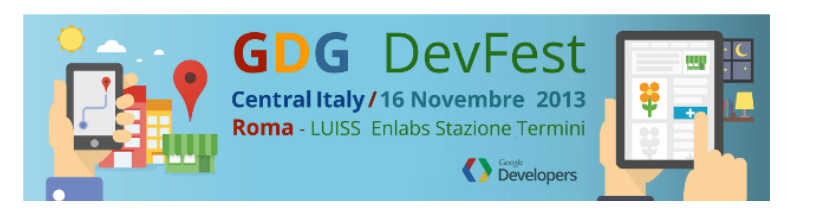

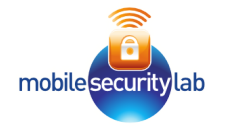

## **CryptoSystem**

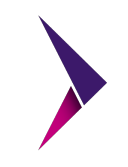

- "*refers to a suite of algorithms needed to implement a particular form of encryption and decryption*"
- Tipologie di encryption:
	- Symmetric Key Algorithms
		- Identical encryption key for encryption/decryption
	- Asymmetric Key Algorithms
		- Different key for encryption/decryption

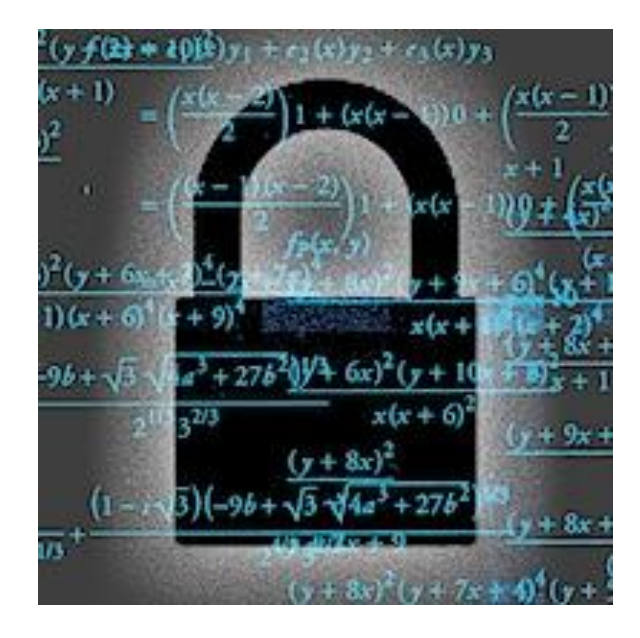

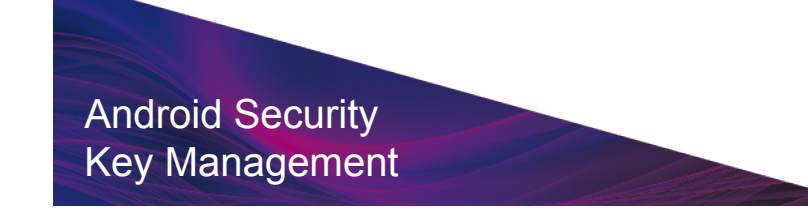

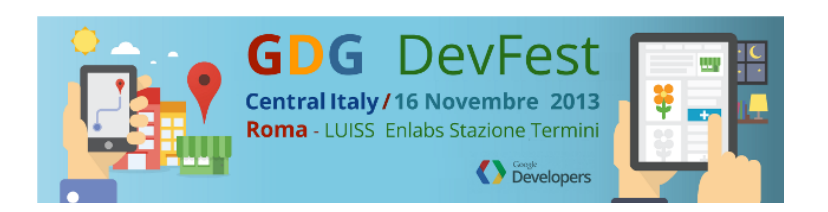

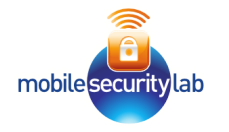

## In app?

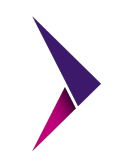

#### • Protezione dati riservati

- Dati dell'applicazione
- Dati su */sdcard*
- Chiavi di cifratura
- Scambio sicuro di dati
	- Documento
	- Mail
	- SMS
	- Chiave di sessione
- Firma digitale
	- Documento
	- Mail

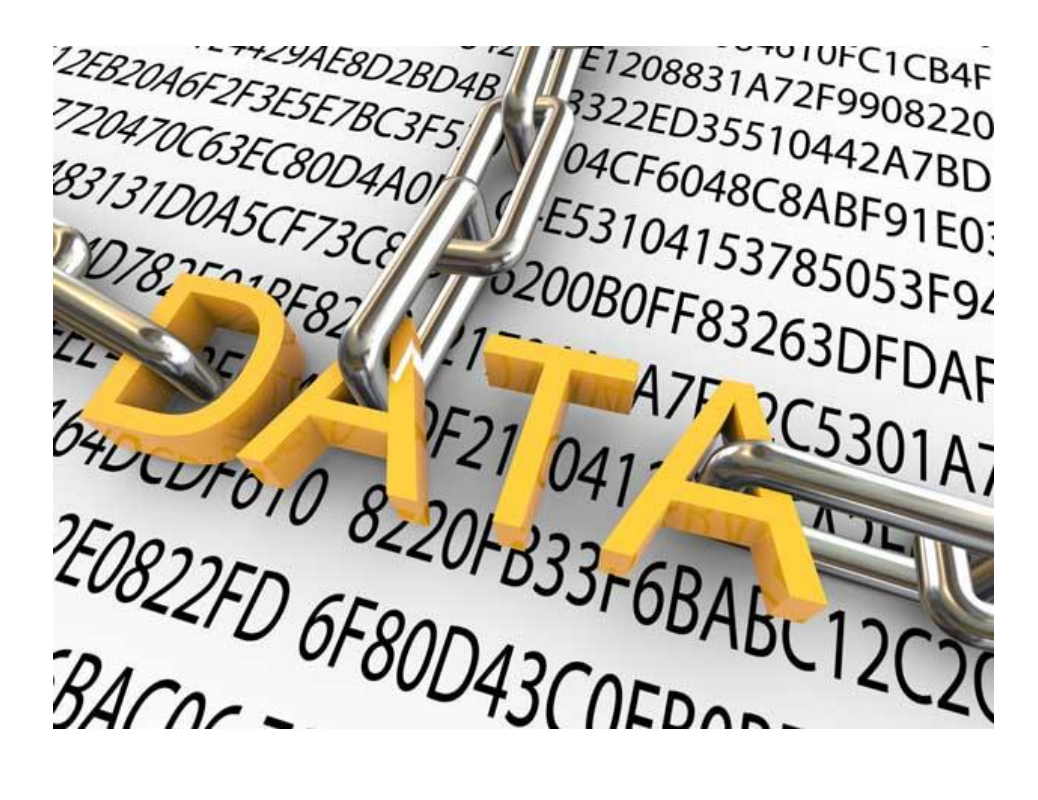

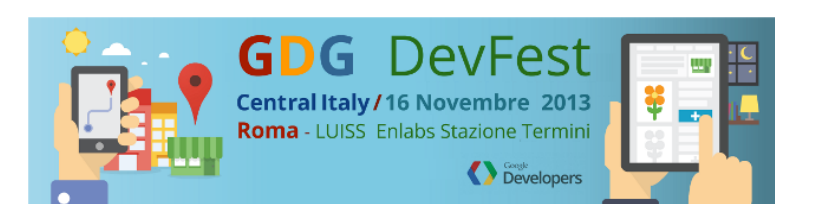

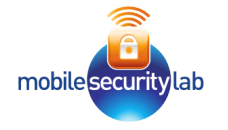

#### Key Management in Android

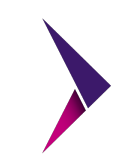

- Application Level
	- File nell'applicazione (Shared Prefs, File, ... )
	- Code Obfuscation
- Generazione a run-time

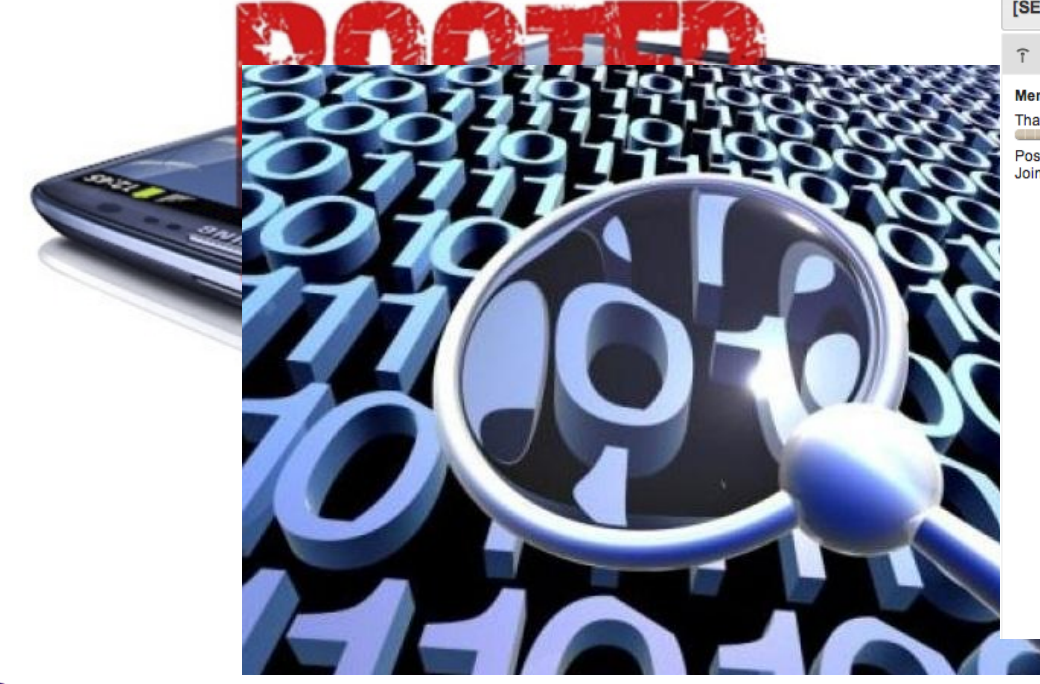

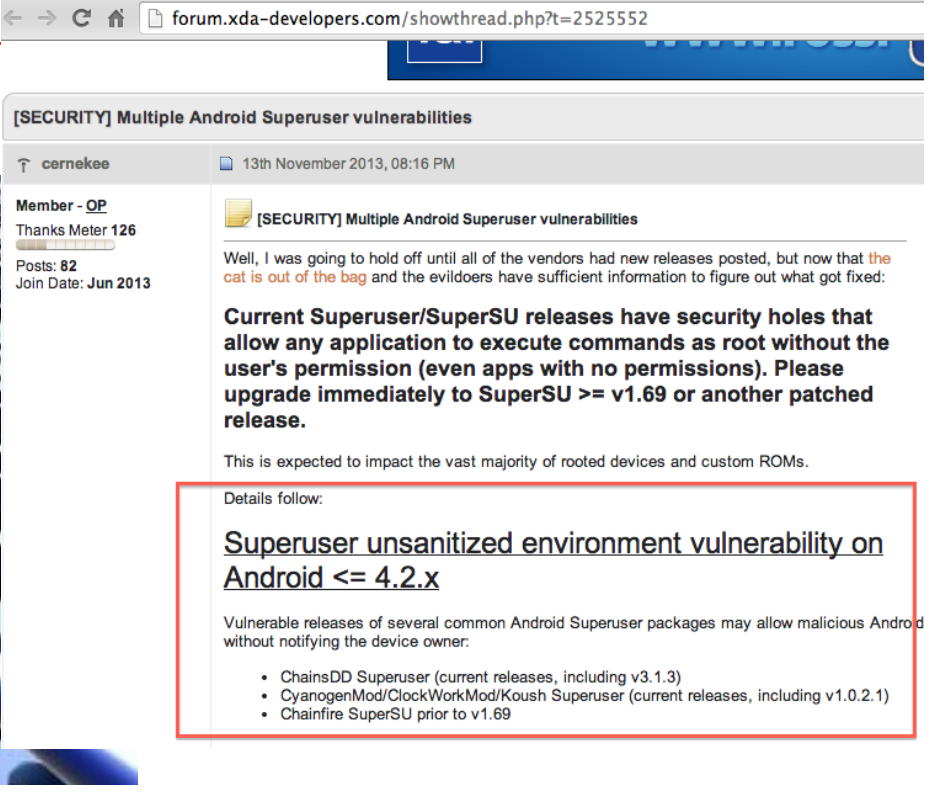

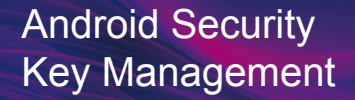

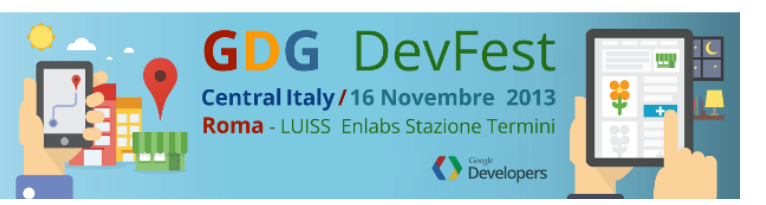

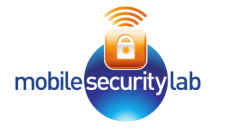

#### Key Management in Android

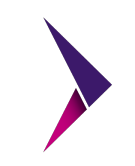

- "User" level
	- PBKDF2 (Password Based Key Derivation Function)
		- Algoritmo di generazione ( **PBEWithSHA256And256BitAES-CBC-BC** )
		- **Salt**
		- Numero di Iterazioni

- System Level
	- $\circ$  KeyChain (da >= 4.0)
	- $\circ$  AndroidKeyStore (ufficiale da  $\ge$  = 4.3)

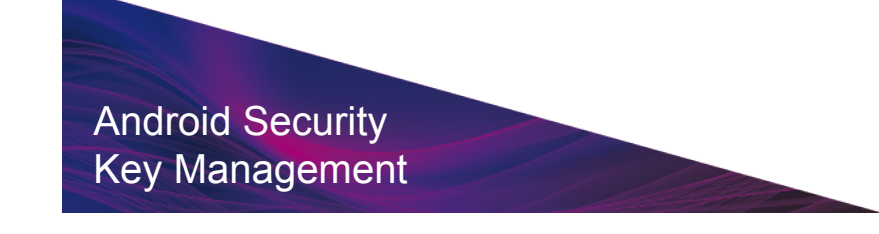

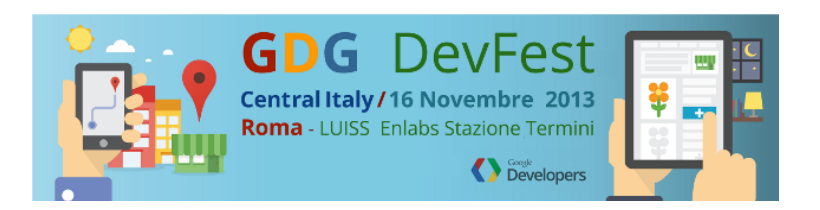

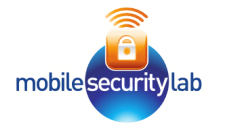

## KeyChain e AndroidKeyStore

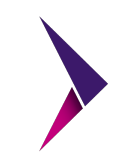

- KeyChain
	- Accessibile da qualunque applicazione

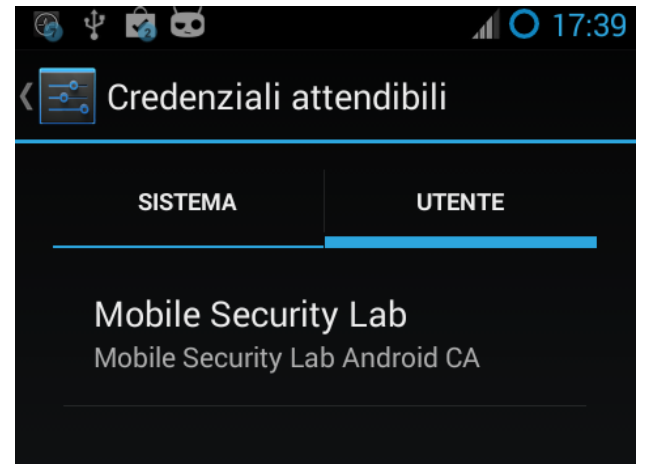

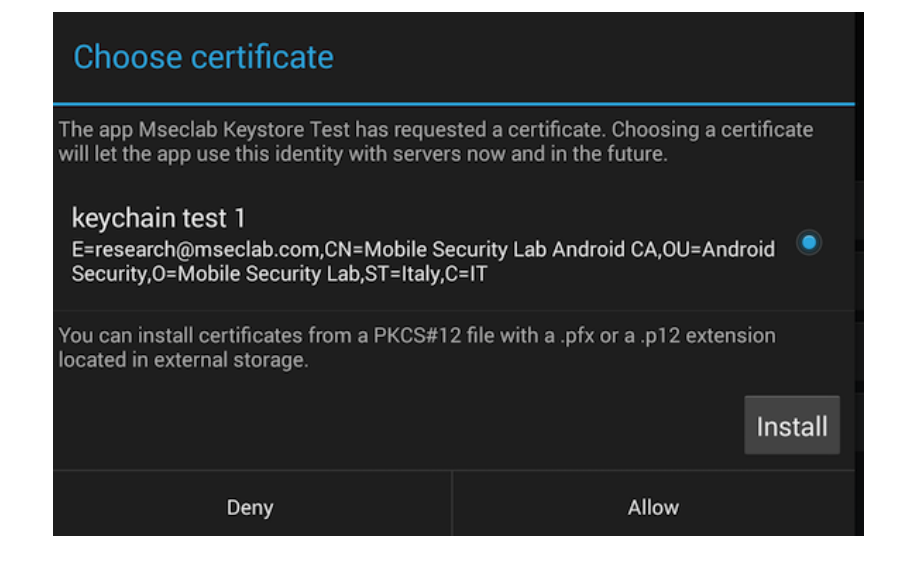

- AndroidKeyStore
	- **Accessibile alla singola applicazione ed al singolo utente**
	- Memorizza **solo** coppia chiave pubblica/privata RSA 2048

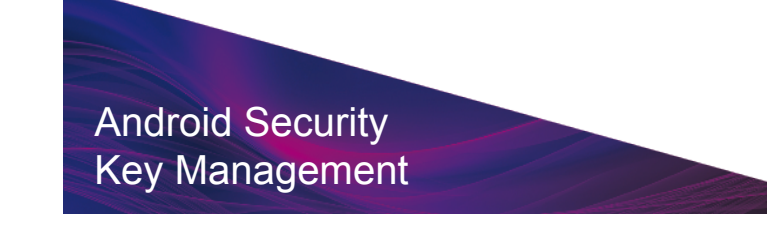

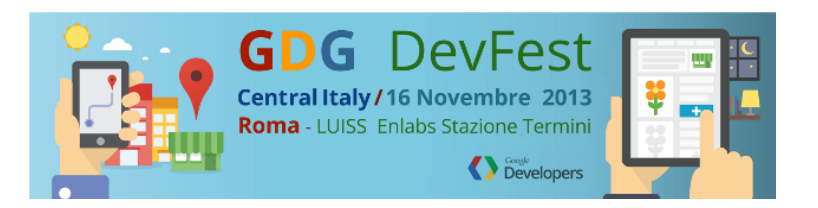

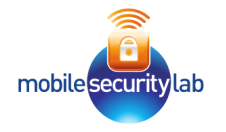

#### Key Management Evolution

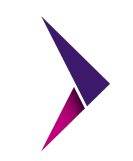

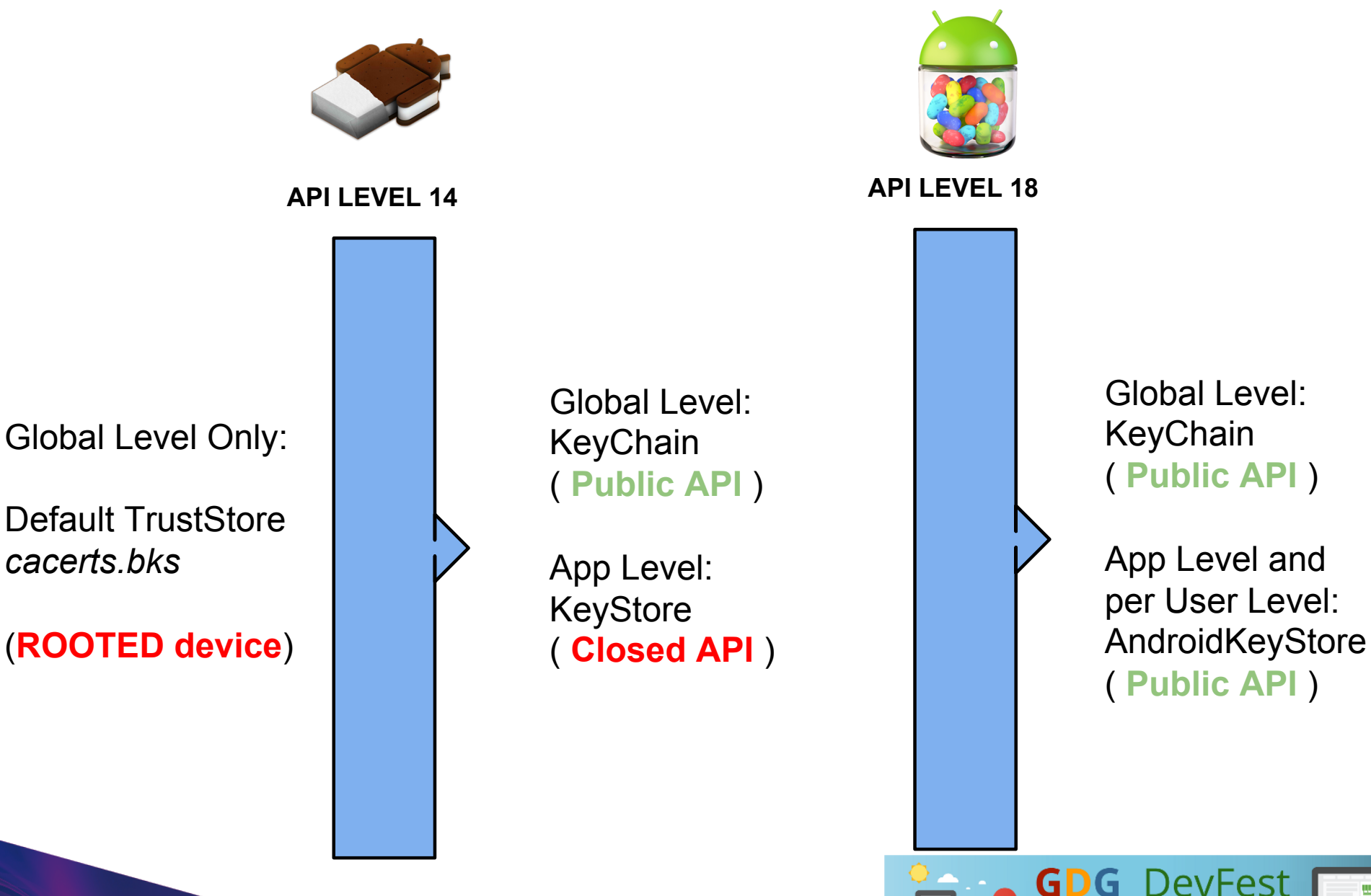

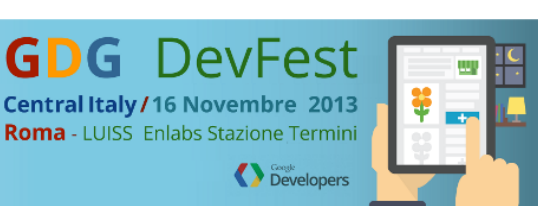

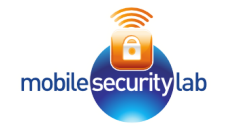

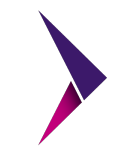

- Due tipologie di Storage
	- Hardware-backed (Nexus 7, Nexus
		- 4, Nexus 5 :-) con OS >= 4.3)
		- Secure Element
		- TPM
		- TrustZone

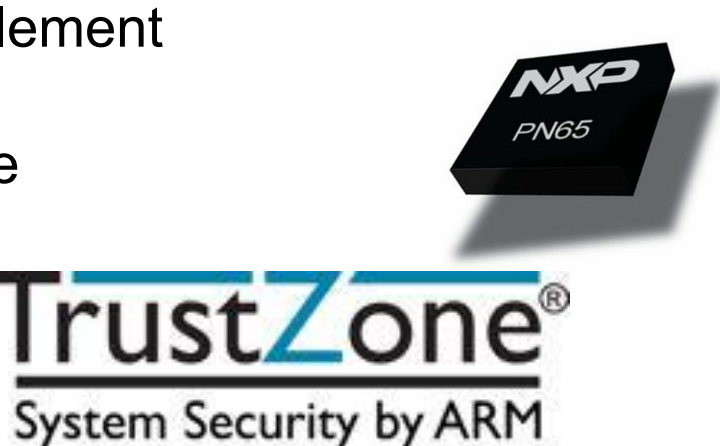

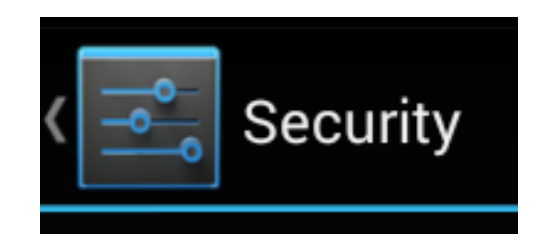

#### **CREDENTIAL STORAGE**

Storage type Hardware-backed

#### **CREDENTIAL STORAGE**

Storage type Software only

○ Software only (Rimanenti dispositivi con  $OS$  >= 4.3)

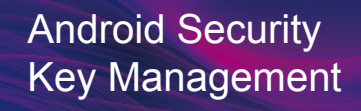

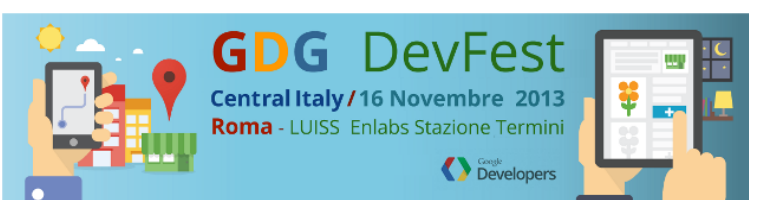

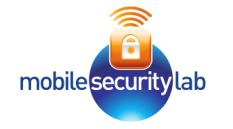

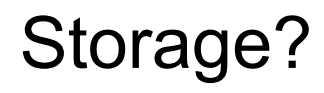

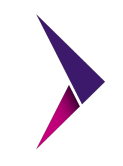

#### KeyChain enhancements

The KeyChain API now provides a method that allows applications to confirm that system-wide keys are bound to a hardware root of trust for the device. This provides a place to create or store private keys that cannot be exported off the

import android.security.KeyChain;

#### if (KeyChain.isBoundKeyAlgorithm("RSA")) // Hardware-Backed else // Software Only

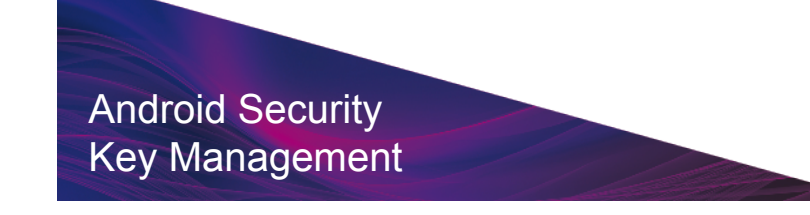

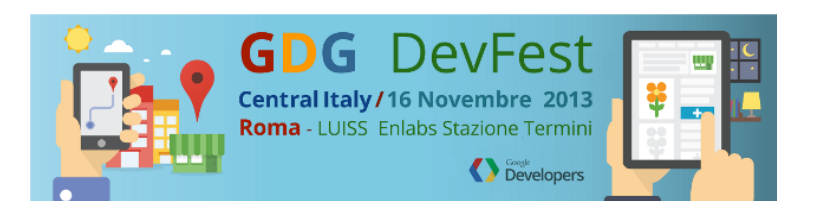

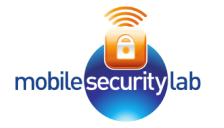

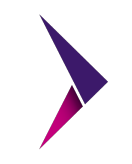

## *AndroidKeyStore in pratica*

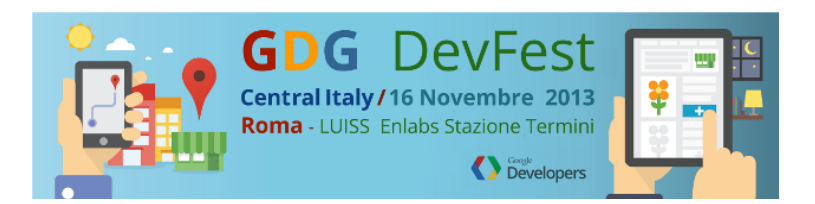

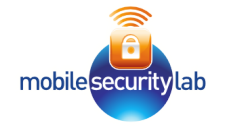

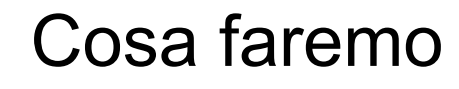

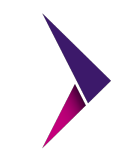

CodeLab diviso in 4 step:

- 1. Generazioni Chiavi
- 2. Accesso AndroidKeyStore
- 3. Firma e Verifica
- 4. Cifratura/Decifratura

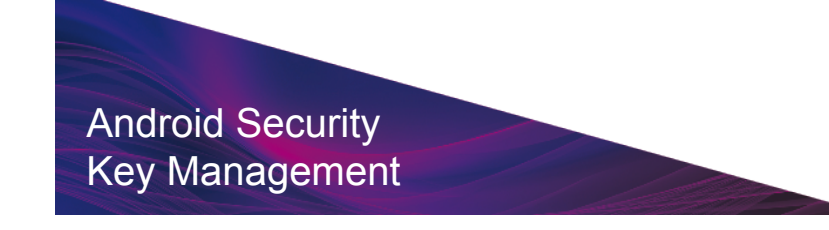

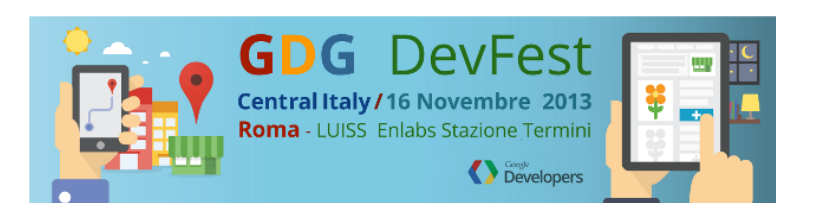

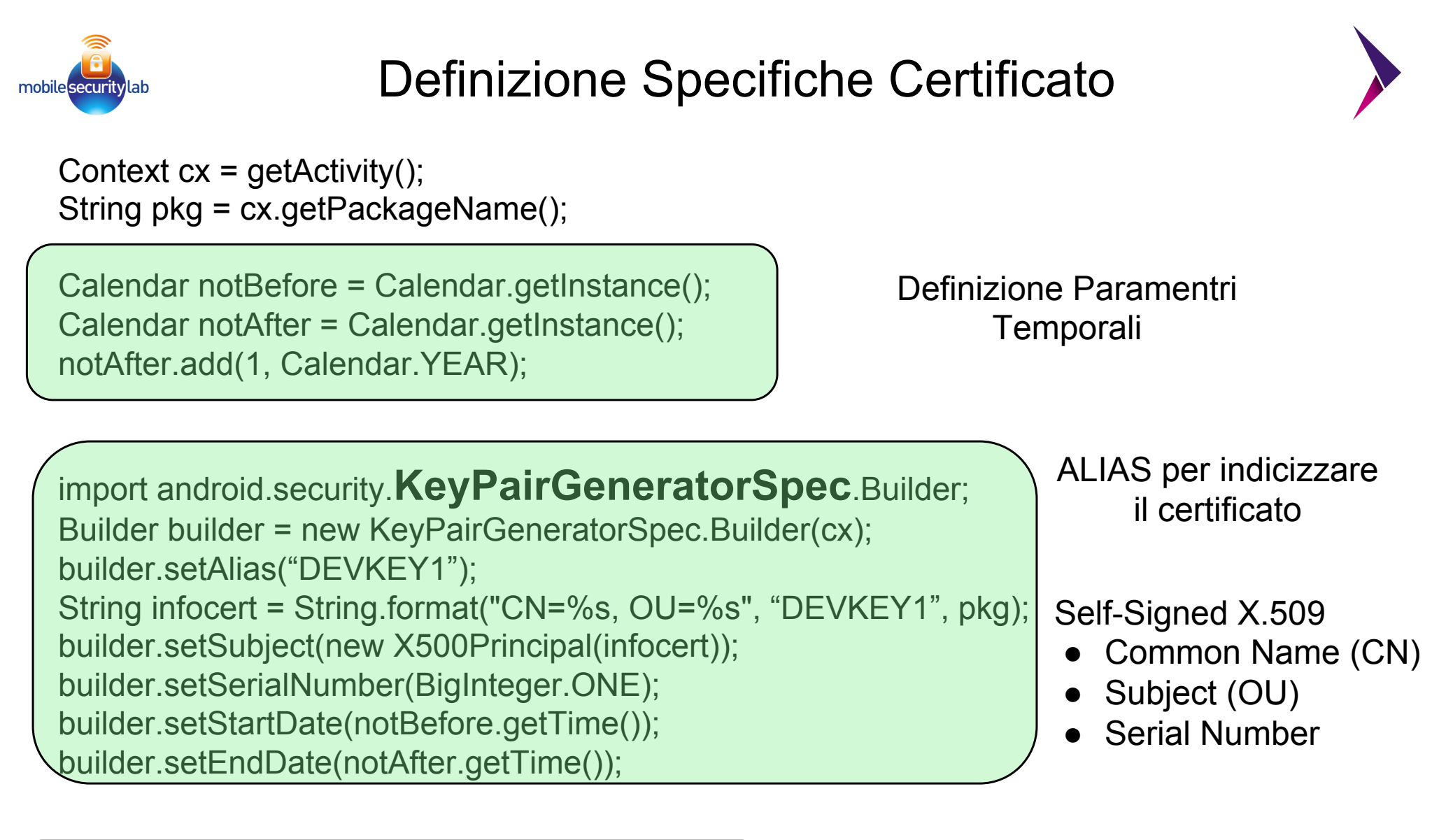

KeyPairGeneratorSpec spec = builder.build();

Android Security Key Management

Generazione delle specifiche del **Certificato** 

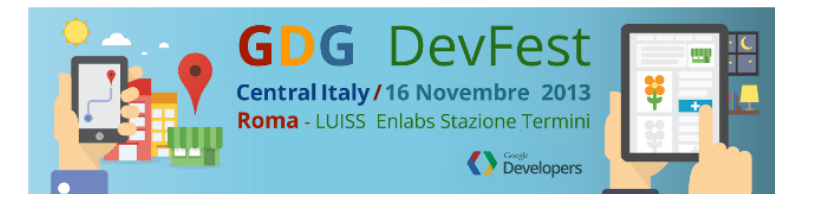

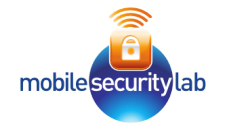

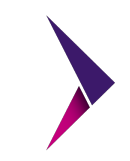

KeyPairGenerator kpGenerator;

kpGenerator = KeyPairGenerator .getInstance("RSA", "AndroidKeyStore"); Engine per generazione chiave Privata/Pubblica

Istanza Engine con:

- Algoritmo RSA
- Provider: AndroidKeyStore

kpGenerator.initialize(spec);

Init Engine con le specifiche del certificato

KeyPair kp; kp = kpGenerator.generateKeyPair();

● **Generazione chiave Privata/Pubblica** 

**Dopo la generazione, le chiavi saranno memorizzate in Android Key Store e potranno essere recuperate mediante l'ALIAS**

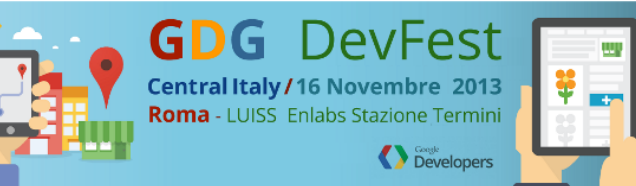

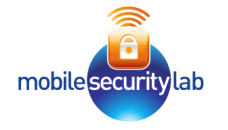

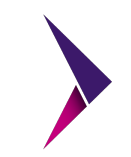

keyStore = KeyStore.getInstance("AndroidKeyStore");

Richiesta di Android Key Store

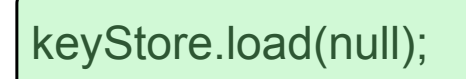

Dovrebbe essere utilizzato nel caso si ha un InputStream da caricare (per esempio il nome di un KeyStore importato). Se non invocato l'applicazione andrà in CRASH

Abbiamo il riferimento *keyStore* che utilizzeremo per accedere alla coppia chiave Pubblica/Privata mediante l'identificativo ALIAS

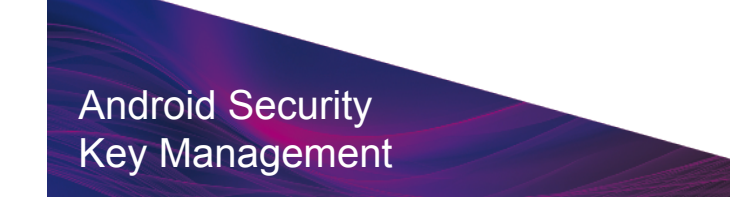

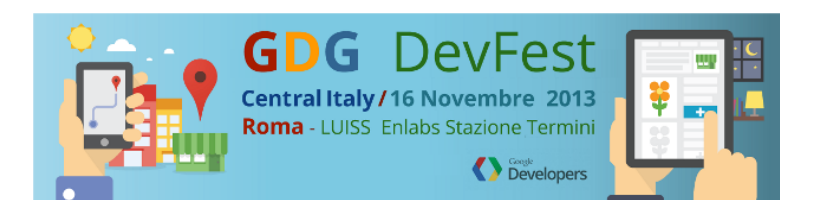

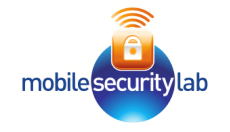

RSA Digital Signature

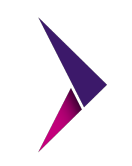

**coma** - LUISS Enlabs Stazione Termin

Developers

#### ● Digital Signature

- Authentication, Non-Repudiation and Integrity
- RSA Private key to Sign
- RSA Public Key to Verify

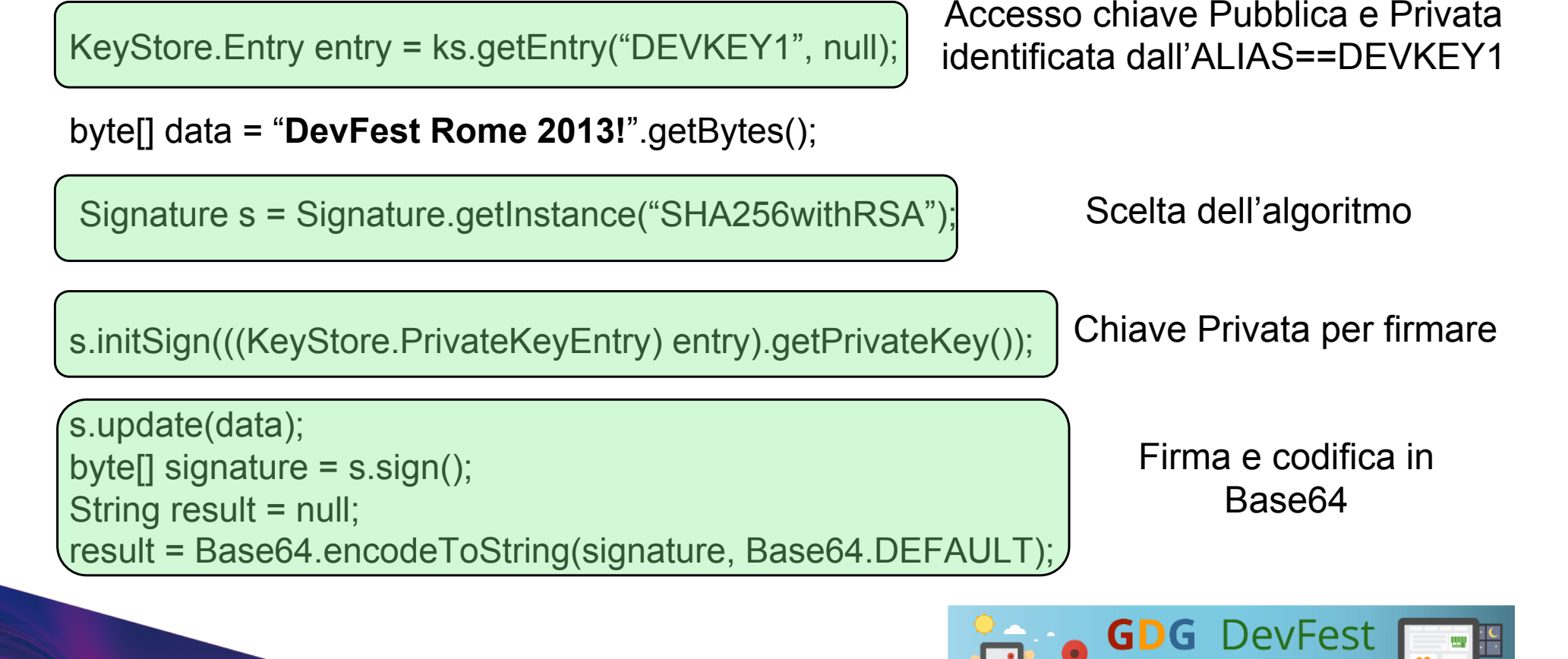

Android Security<br>Key Managemen Key Management

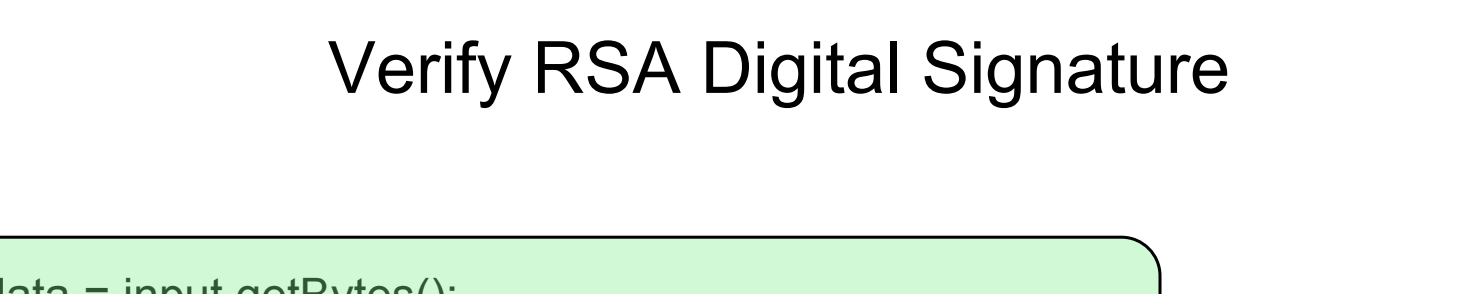

 $byte[]$  data = input.getBytes(); byte[] signature; signature = Base64.decode(signatureStr, Base64.DEFAULT);

Decodifica Base64

KeyStore.Entry entry = ks.getEntry("DEVKEY1", null);

Accesso chiave Pubblica e Privata identificata dall'ALIAS==DEVKEY1

Signature s = Signature.getInstance("SHA256withRSA");

s.initVerify(((KeyStore.PrivateKeyEntry) entry).getCertificate());

Scelta dell'algoritmo

Chiave Pubblica nel certificato utilizzata per verificare

s.update(data); boolean valid = s.verify(signature);

TRUE == Verified FALSE== Not Verified

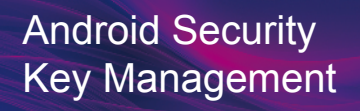

 $\overline{a}$ 

mobile security lab

I

l

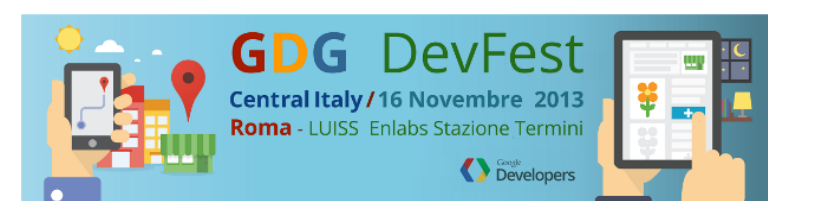

![](_page_20_Picture_0.jpeg)

### RSA Encryption

![](_page_20_Figure_2.jpeg)

#### **Encryption**

- Confidentiality
- RSA Public key to Encrypt
- RSA Private key to Decrypt

PublicKey publicKeyEnc = ((KeyStore.PrivateKeyEntry) entry) .getCertificate().getPublicKey();

String textToEncrypt = new String("**DevFest Rome 2013**"); byte[] textToEncryptToByte = textToEncrypt.getBytes(); Cipher encCipher = null; byte[] encryptedText = null;

encCipher = Cipher.getInstance("RSA/ECB/PKCS1Padding"); encCipher.init(Cipher.ENCRYPT\_MODE, publicKeyEnc);

Accesso alla chiave pubblica per cifrare

- Scelta algoritmo
- **Encryption con chiave** pubblica

encryptedText = encCipher.doFinal(textToEncryptToByte);

Testo Cifrato

![](_page_20_Picture_15.jpeg)

**GDG** DevFest Central Italy/16 Novembre 2013 **Roma** - LUISS Enlabs Stazione Termini **Developers** 

![](_page_21_Picture_0.jpeg)

![](_page_21_Picture_1.jpeg)

![](_page_21_Picture_2.jpeg)

Cipher decCipher = null; byte[] plainTextByte = null;

decCipher = Cipher.getInstance("RSA/ECB/PKCS1Padding");

Scelta algoritmo

decCipher.init(Cipher.DECRYPT\_MODE, ((KeyStore.PrivateKeyEntry) entry).getPrivateKey());

Decryption con la chiave privata

plainTextByte = decCipher.doFinal(ecryptedText);

Decryption con chiave privata

String plainText = new String(plainTextByte);

Testo decifrato

![](_page_21_Picture_12.jpeg)

![](_page_21_Picture_13.jpeg)

![](_page_22_Picture_0.jpeg)

![](_page_22_Picture_1.jpeg)

![](_page_22_Picture_2.jpeg)

• Vari tipi di screen lock

• La scelta di screen lock impatta sulla persistenza delle chiavi generate

• Cambiando il tipo di screen lock le chiavi vengono cancellate

![](_page_22_Picture_6.jpeg)

![](_page_22_Picture_7.jpeg)

![](_page_22_Picture_8.jpeg)

![](_page_22_Picture_9.jpeg)

![](_page_23_Picture_0.jpeg)

#### Comportamento atteso?

![](_page_23_Picture_2.jpeg)

#### • La documentazione riporta

The KeyPair generator will create a self-signed certificate with the subject as its X.509v3 Subject Distinguished Name and as its X.509v3 Issuer Distinguished Name along with the other parameters specified with the KeyPairGeneratorSpec.Builder.

The self-signed X.509 certificate may be replaced at a later time by a certificate signed by a real Certificate Authority.

• Le chiavi non dovrebbero essere cancellate quando il tipo di screen lock viene cambiato dall'utente

![](_page_23_Picture_7.jpeg)

![](_page_23_Picture_8.jpeg)

![](_page_24_Picture_0.jpeg)

Cryptographic stuff on devices

![](_page_24_Figure_2.jpeg)

#### • Device con Storage "Hardware-backed"

shell@grouper:/data \$ su root root@grouper:/data # cd /data/misc/keystore/user 0/ root@grouper:/data/misc/keystore/user 0 # ls -la -rw------- keystore keystore 84 2013-11-08 06:15 .masterkey -rw------- keystore keystore 804 2013-11-07 10:03 10069\_USRCERT\_DEVKEY1 -rw------- keystore keystore 84 2013-11-07 10:03 10069 USRPKEY DEVKEY1 -rw------- keystore keystore 724 2013-11-07 11:01 10070 USRCERT myKey -rw------- keystore keystore 84 2013-11-07 11:01 10070 USRPKEY myKey root@grouper:/data/misc/keystore/user\_0 #

• Device con Storage "Software-only"

root@generic:/ # cd /data/misc/keystore/user\_0/ root@generic:/data/misc/keystore/user 0 # ls -la -rw------- keystore keystore 84 2013-11-05 12:35 .masterkey -rw------- keystore keystore 724 2013-11-05 13:04 10050 USRCERT myKey -rw------- keystore keystore 1524 2013-11-05 13:04 10050 USRPKEY myKey -rw------- keystore keystore 804 2013-11-08 01:16 10051 USRCERT DEVKEY1 -rw------- keystore keystore 1524 2013-11-08 01:16 10051\_USRPKEY\_DEVKEY1 root@generic:/data/misc/keystore/user 0 # ■

![](_page_24_Picture_7.jpeg)

![](_page_24_Picture_8.jpeg)

![](_page_25_Picture_0.jpeg)

#### References

![](_page_25_Picture_2.jpeg)

- http://developer.android.com/about/versions/android-4.3.html#Security
- http://developer.android.com/reference/java/security/KeyStore.html
- http://en.wikipedia.org/wiki/Encryption
- http://en.wikipedia.org/wiki/Digital\_signature
- http://nelenkov.blogspot.it/2013/08/credential-storage-enhancementsandroid-43.html
- http://nelenkov.blogspot.it/2012/05/storing-application-secrets-in-androids.html
- http://nelenkov.blogspot.it/2012/04/using-password-based-encryption-on.html
- http://nelenkov.blogspot.it/2011/11/ics-credential-storage-implementation.html
- http://developer.android.com/reference/android/security/ KeyPairGeneratorSpec.html

![](_page_25_Picture_12.jpeg)

![](_page_25_Picture_13.jpeg)

![](_page_26_Picture_0.jpeg)

![](_page_26_Picture_1.jpeg)

![](_page_26_Picture_2.jpeg)

# Grazie Q&A

#### www.mseclab.com www.consulthink.it research@mseclab.com

![](_page_26_Picture_5.jpeg)

![](_page_26_Picture_6.jpeg)

![](_page_26_Picture_7.jpeg)

![](_page_27_Picture_0.jpeg)

● Portatile

• Eclipse con ADT Plugin 22.3.0

• SDK Android 4.4 (API 19)

• Android SDK Build-tools 19

![](_page_27_Picture_5.jpeg)

![](_page_27_Picture_6.jpeg)

![](_page_27_Picture_7.jpeg)